# NIRSpec Bright Object Time-Series APT Template

Detailed step-by-step instructions are available for filling out the JWST NIRSpec Bright Object Time-Series APT template.

## Introduction

The JWST NIRSpec bright object time-series (BOTS) mode is designed for observations of bright sources that require high throughput and stable time-resolved spectroscopy. A BOTS observation is carried out with NIRSpec's S1600A1 aperture. This is a 1.6" square aperture that can be accessed in both the [fixed slits](https://jwst-docs.stsci.edu/display/JTI/NIRSpec+Fixed+Slits+Spectroscopy) (FSs) and BOTS modes. More information on the BOTS observing mode can be found in the article [NIRSpec Bright Object Time-](https://jwst-docs.stsci.edu/display/JTI/NIRSpec+Bright+Object+Time-Series+Spectroscopy)[Series Spectroscopy](https://jwst-docs.stsci.edu/display/JTI/NIRSpec+Bright+Object+Time-Series+Spectroscopy). Additional information on the S1600A1 aperture can be found in the article [NIRSpec Fixed](https://jwst-docs.stsci.edu/display/JTI/NIRSpec+Fixed+Slits)  [Slits.](https://jwst-docs.stsci.edu/display/JTI/NIRSpec+Fixed+Slits)

This article deals with the preparation of a NIRSpec bright object time series observation using the Astronomer's Proposal Tool (APT) template.

## Step-by-step APT instructions

We assume the observer has already defined Target(s) to be observed, created an observation folder, and loaded the NIRSpec BOTS template. Instructions for doing this are presented in the [JWST Astronomers Proposal](https://jwst-docs.stsci.edu/display/JPP/JWST+Astronomers+Proposal+Tool+Overview)  [Tool Overview](https://jwst-docs.stsci.edu/display/JPP/JWST+Astronomers+Proposal+Tool+Overview).

The BOTS template can be divided into four sections, as shown in Figure 1.

- [Section 1](#page-1-0): this section shows that the NIRSpec BOTS Spectroscopy Template has been selected, along with a Target<sup>1</sup> defined by the user.
- **•** [Section 2](#page-1-1): the area defined as section 2 contains parameters that are for the proposer's information. The observer cannot edit this section.
- [Section 3](#page-2-0): in this section the observer enters the Target Acquisition Parameters.
- $\bullet$ [Section 4](#page-2-1): in this section the user defines the Science Parameters that determine the specifics of the observation.

<span id="page-0-0"></span>Section 3 and 4 fall within the "NIRSpec Bright Object Time Series" tab. There are two additional tabs ("Special Requirements" and "Comments") which are discussed at the end of this article.

**Figure 1. The NIRSpec BOTS spectroscopy template**

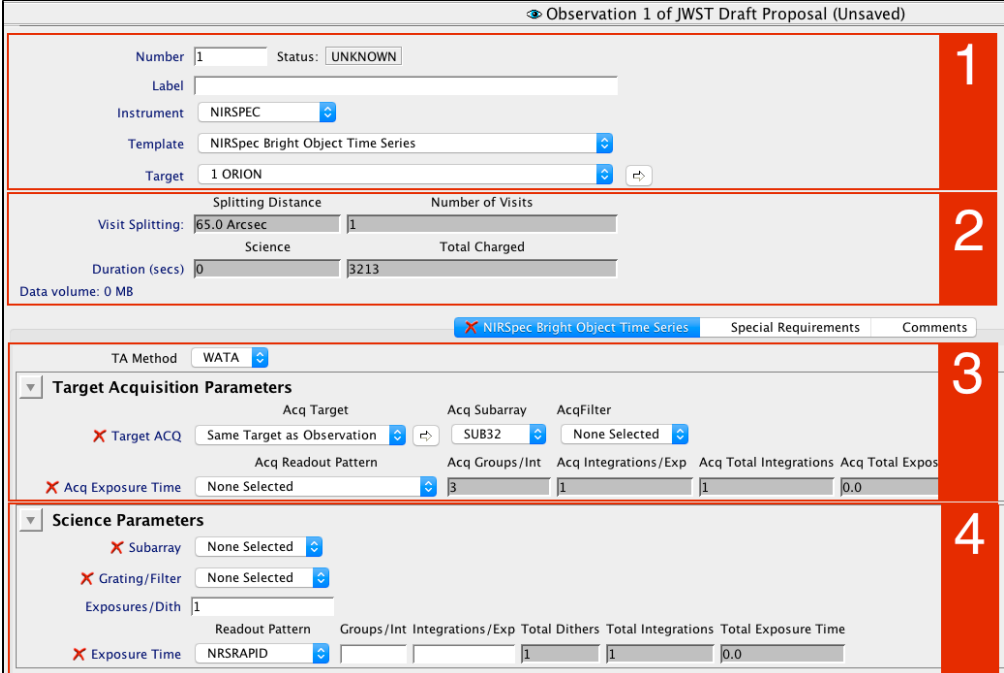

 $^{\rm 1}$  Bold italics font style is used to indicate parameters, parameter values, and/or special requirements that are set in the APT GUI.

## <span id="page-1-0"></span>BOTS template section 1: generic

#### Generic

The following parameters are generic to all templates, and are not discussed in this article: [Observation Number](https://jwst-docs.stsci.edu/display/JPPOM/Observation+Specifications#ObservationSpecifications-ObsNumber), [Observation Label,](https://jwst-docs.stsci.edu/display/JPPOM/Observation+Specifications#ObservationSpecifications-ObsLabel) [Observations Comments,](https://jwst-docs.stsci.edu/display/JPPOM/Observation+Specifications#ObservationSpecifications-ObsComments) [Target Name](https://jwst-docs.stsci.edu/display/JPPOM/Observation+Specifications#ObservationSpecifications-TargName), [ETC Workbook Calculation ID,](https://jwst-docs.stsci.edu/display/JPPOM/Observation+Specifications#ObservationSpecifications-ETC) [Mosaic Properties](https://jwst-docs.stsci.edu/display/JPPOM/Observation+Specifications#ObservationSpecifications-Mosaics), and [Special Requirements](https://jwst-docs.stsci.edu/display/JPPOM/Observation+Specifications#ObservationSpecifications-SpecReq).

### <span id="page-1-1"></span>BOTS template section 2: observation information

These fields are included for information only, they are common to all templates and cannot be edited. These items are discussed in articles on [Visit Splitting,](https://jwst-docs-stage.stsci.edu/display/JPP/APT+Visit+Splitting#APTVisitSplitting-Visit_Split) [Duration,](https://jwst-docs.stsci.edu/display/JPPOM/Visit+Timing) and [Data volume.](https://jwst-docs.stsci.edu/display/JPP/JWST+Data+Rate+and+Data+Volume+Limits)

# <span id="page-2-0"></span>BOTS template section 3: target acquisition parameters

Section 3 in [Figure 1](#page-0-0) is where the user specifies the Target Acquisition (TA) Parameters. For the NIRSpec bright object time series observations mode, the TA method called [WATA](https://jwst-docs.stsci.edu/display/JTI/NIRSpec+Wide+Aperture+Target+Acquisition) is recommended. Suggested absolute coordinate accuracies for the acquisition target are on the order of 150 milli-arcsec or better to ensure that the acquisition target falls into the S1600A1 acquisition aperture.

NONE is also an option for the TA method, though it is not recommended in most cases. The resulting pointing accuracy will be that delivered by the GS acquisition at the start of the Observation. For reference, the [absolute](https://jwst-docs.stsci.edu/display/JTI/JWST+Pointing+Performance)  [pointing accuracy of JWST is expected to be 0.45 to 0.3 arcseconds](https://jwst-docs.stsci.edu/display/JTI/JWST+Pointing+Performance) (one sigma, per axis), compared to the 1.6" square aperture. A three-sigma excursion in the blind pointing could place the source outside the aperture.

The WATA procedure typically starts with placing the science target in the [S1600A1 aperture](https://jwst-docs.stsci.edu/display/JTI/NIRSpec+Detector+Subarrays) and centering it with onboard software. In this case, the Acq Target is the science target. It is also possible to use WATA with an offset target. In that case, the offset target is defined in the Target folder of the APT proposal, and can then be selected as the Acq Target in APT. When using an offset target, it is important to ensure that the relative astrometric accuracy of the two targets is sufficient to place the science target in the S1600A1 aperture. In either case, WATA is appropriate for targets that are point sources or nearly point sources.

When selecting WATA as the TA Method, Section 3 looks as it does in Figure 1. In this section, observers can define the remaining TA parameters: the Acq Subarray, Acq Filter, and the Acq Readout Pattern. The options for [Subarray](https://jwst-docs.stsci.edu/display/JTI/NIRSpec+Detector+Subarrays) are SUB32, SUB2048, and FULL. The options for [Filter](https://jwst-docs.stsci.edu/display/JTI/NIRSpec+Dispersers+and+Filters) are F110W, F140X, and CLEAR. The available [Readout Patterns](https://jwst-docs.stsci.edu/display/JTI/NIRSpec+Detector+Readout+Modes+and+Patterns) are NRS, and NRSRAPID. These will be used to calculate the TA exposure time.

The WATA procedure will always acquire a three-group exposure using the Acq Filter and Acq Readout Pattern selected by the user. The [JWST Exposure Time Calculator \(ETC](https://jwst.etc.stsci.edu)) in target acquisition imaging mode should be used to estimate the exposure parameters. The desire is to produce a suitably strong signal (minimum of  $S/N =$ 20) in each group of the three group image without saturating the exposure. For quick reference, approximate magnitude ranges for S/N = 20 to saturation for WATA are shown in Table 2 of the article [NIRSpec Wide Aperture](https://jwst-docs-stage.stsci.edu/display/JTI/NIRSpec+Wide+Aperture+Target+Acquisition+-+WATA#table2)  [Target Acquisition.](https://jwst-docs-stage.stsci.edu/display/JTI/NIRSpec+Wide+Aperture+Target+Acquisition+-+WATA#table2)

### <span id="page-2-1"></span>BOTS template section 4: science parameters

The Science Parameters are defined in section 4 of the BOTS spectroscopy template and a detail of this section is shown in Figure 2.

**Figure 2. The Science Parameters for the NIRSpec BOTS template**

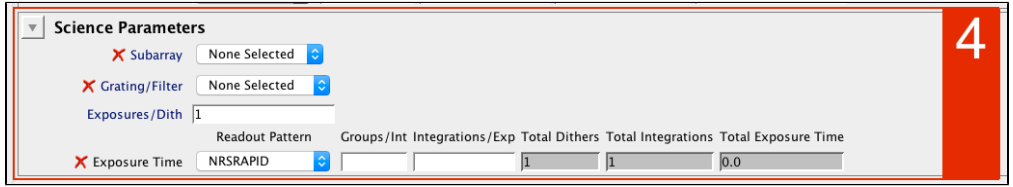

*Science Parameters section the BOTS APT template. This is where the BOTS exposure parameters must be defined.*

BOTS observations always use the NIRSpec slit S1600A1. For this reason, there is no slit option in the BOTS APT template. The [JWST ETC](https://jwst.etc.stsci.edu) should be used to determine the best exposure configuration to optimize the signal to noise of the integrations in the time-series exposure. Once the number of groups in an integration is known (from the ETC), the number of integrations can be calculated to span the necessary time series. If the number of integrations is small enough (<65535) for one exposure to cover the necessary time series, then one exposure only is needed. If not (e.g., for long phase curves), the time series should be split into two or more exposures. In the Science Parameters section of the template, the user needs to specify several parameters that define the exposure parameters. A BOTS exposure is configured by setting the *Subarray, Grating/Filter* combination, Readout Pattern, Groups/Int, Integrations/Exp, and Exposures/Dith as shown in Table 1.

Table 1. Definition of parameters needed to fill out section 4 of the BOTS template.

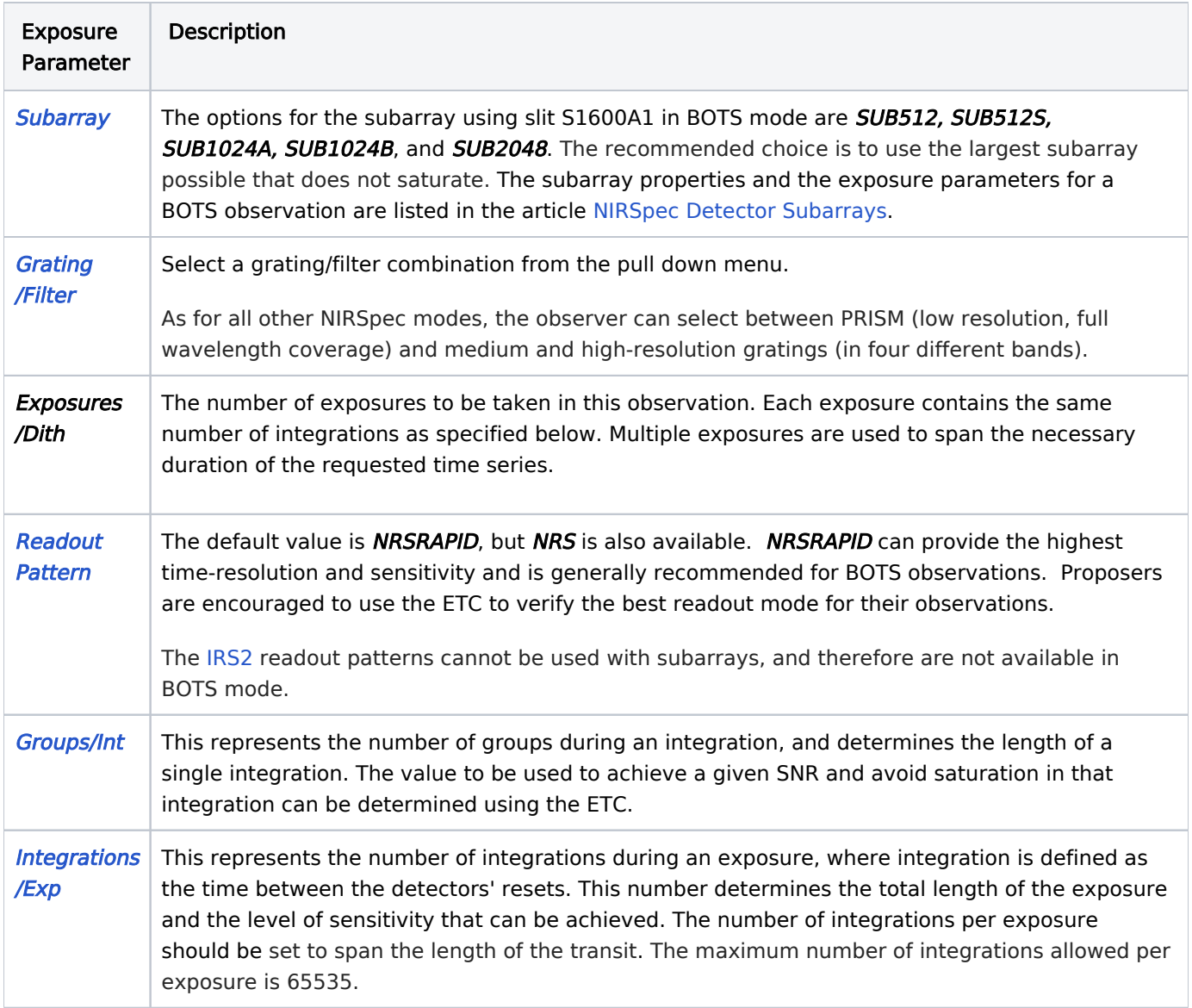

## Other important parameters for BOTS mode

## Special requirements

Specification of the proper starting point and phase coverage of a time series requires addition of TIMING Special Requirements to the BOTS observations in APT. The Special Requirements for time series observations that likely need defined are described (and linked) in Table 2.

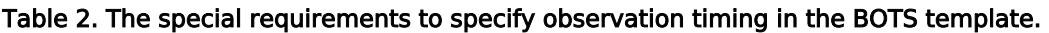

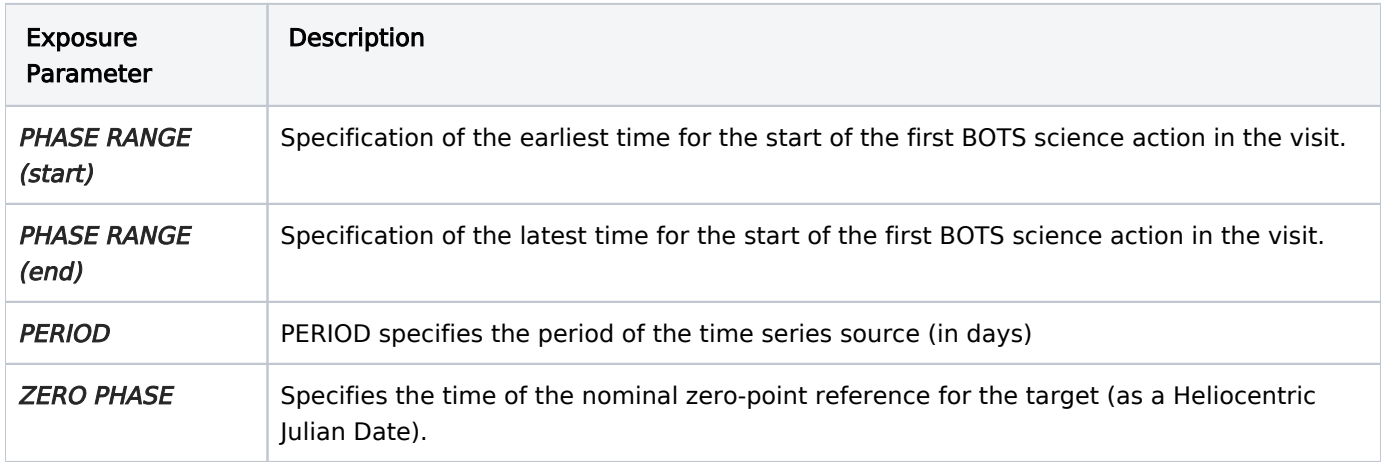

For example, PHASE RANGE (Start) = 0.0 to PHASE RANGE (End) = 0.1 would specify that the start of the first science activity must be scheduled within the first 10% of the time-series period. Another example for a transiting exoplanet observation is discussed in the article [NIRSpec BOTS Observations of GJ 1214b.](https://jwst-docs.stsci.edu/display/JTI/NIRSpec+BOTS+Observations+of+GJ+1214b)

[Tight timing constraints that result in a narrow observation execution window \(less than 24 hrs\) will result in a](https://jwst-docs.stsci.edu/display/JPPOM/Overhead+Duration+Components)  [direct scheduling overhead of 1 hour.](https://jwst-docs.stsci.edu/display/JPPOM/Overhead+Duration+Components) All tightly constrained NIRSpec BOTS observations will be affected by this overhead.

#### **Comments**

The [comments](https://jwst-docs.stsci.edu/display/JPPOM/Observation+Specifications#ObservationSpecifications-ObsComments) field should be used only to record observing notes.